Kandinsky kompositioner

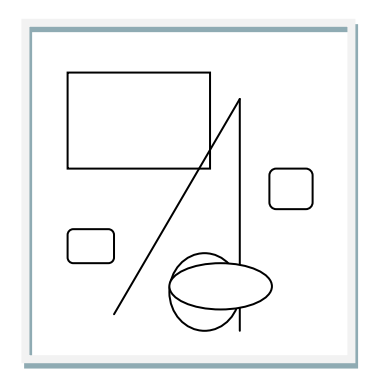

Lav abstrakt kunst med auto figurer.

Åben et dokument.

1. Find fanen Indsæt øverst. 2. Vælg figurer.

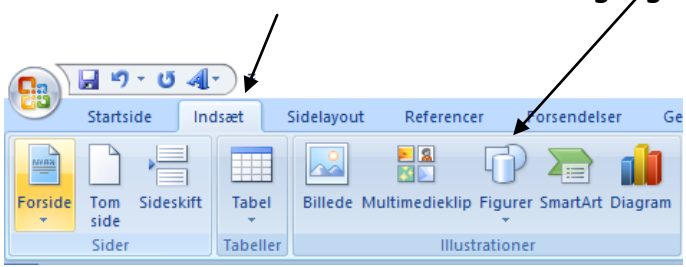

Tryk på ikonet figurer, så åbner et nyt vindue med mange forskellige figurer, du kan vælge imellem.

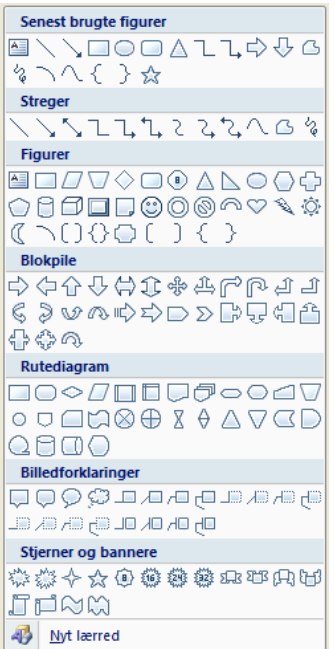

Brug figurerne til at lave en komposition.

Når du har tegnet en figur, åbner et vindue i øverste venstre hjørne. Her kan du vælge figurer fra,

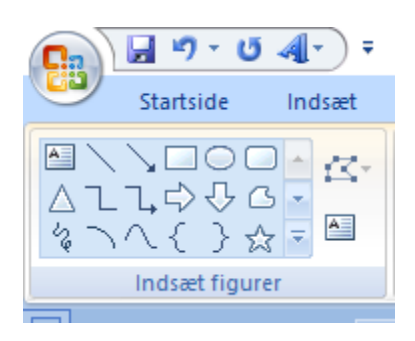

Vil du lave om på rækkefølgen af figurerne, så nogle ligger bagved og andre foran, kan du højreklikke på den figur der skal flyttes.

Et vindue åbner sig.

Vælg rækkefølge.

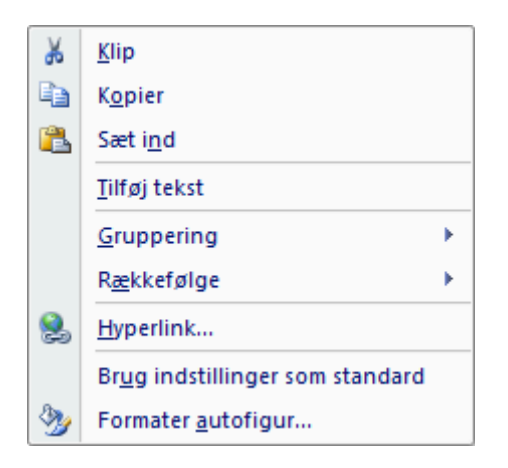

Vælg hvor du vil placerer figuren.

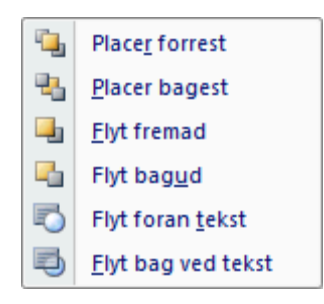

Når kompositionen er færdig printes den ud. Mal dit billede.